# O!ODF 超容易!

# 研 習 講 義

# Writer 文書處理

案例說明一:在 Word 中排版好的文件,為什麼轉檔之後版面跑掉了呢?

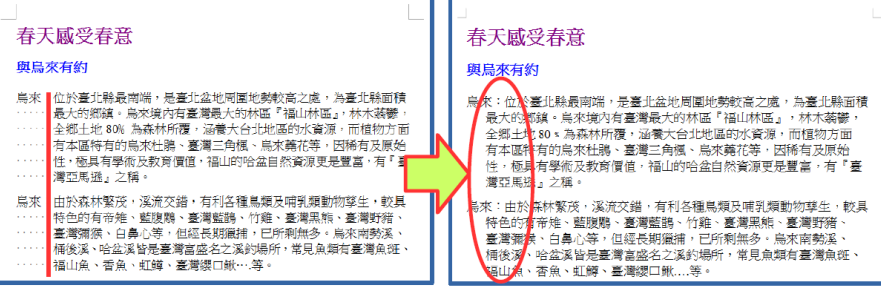

# 【解決方式】

文件的排版,若不是透過正規方式設定,而是由空白鍵進行排版,轉檔之後 就會破版,透過如下步驟設定即可修正:

1.刪除多餘的空白及手動分行符號

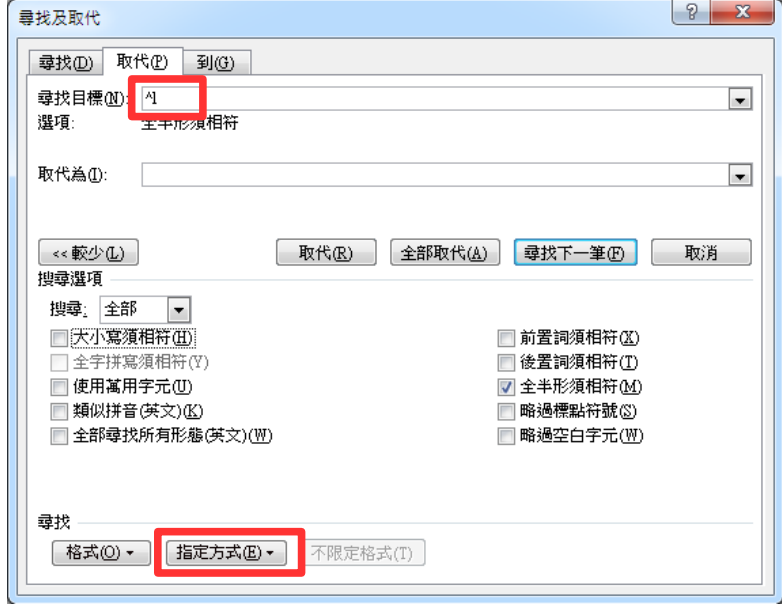

2.透過 Writer 尺規或功能表『格式』→『段落』,設定『文字之前』及『第一 行』的位置即可完成排版。

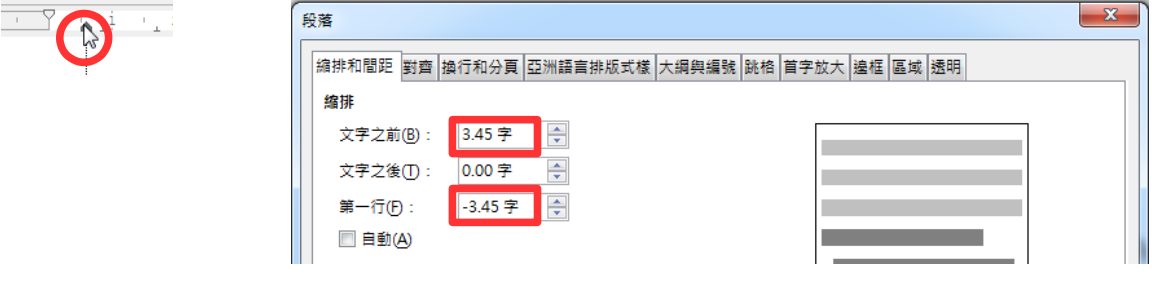

# 第 1 頁/共 9 頁

案例說明二:已排版完成的文件,為何轉檔之後,有些文字變成奇怪的符號呢?

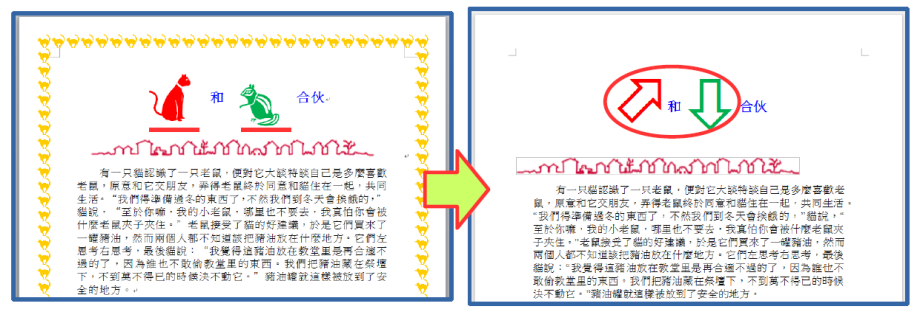

【解決方式】

字型是有版權的,文件中若採用特殊字元或字型,就容易因為不支援而產生 各種奇怪的符號,只要透過如下步驟設定即可修正: 1.選取文字

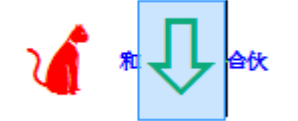

 $2.\bar{\mathcal{B}}$ 過 Writer『格式』→『字元』,設定『字型』

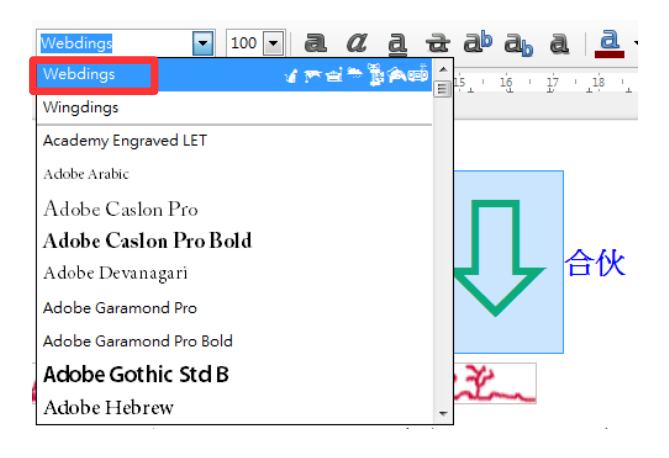

案例說明三:排版好的文件,為何轉檔之後和原來的文件完全不一樣?

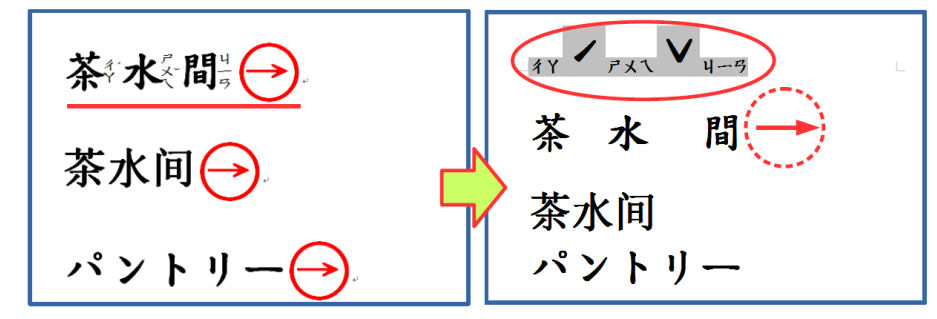

【解決方式】

不同的軟體對文字有不同的格式設定,若文字的排版有採用特定的設定,經 過轉換之後就會跑到預設的位置,和原始文件差異可能會很大,如注音標示 及圍繞字元,可透過如下步驟設定略為修正:

# 第 2 頁/共 9 頁

- 1.在 Word 中取消注音標示及圍繞字元設定
- 2.Writer 中注音標示僅能顯示在上方,圓形文字外框須以繪圖工具製作

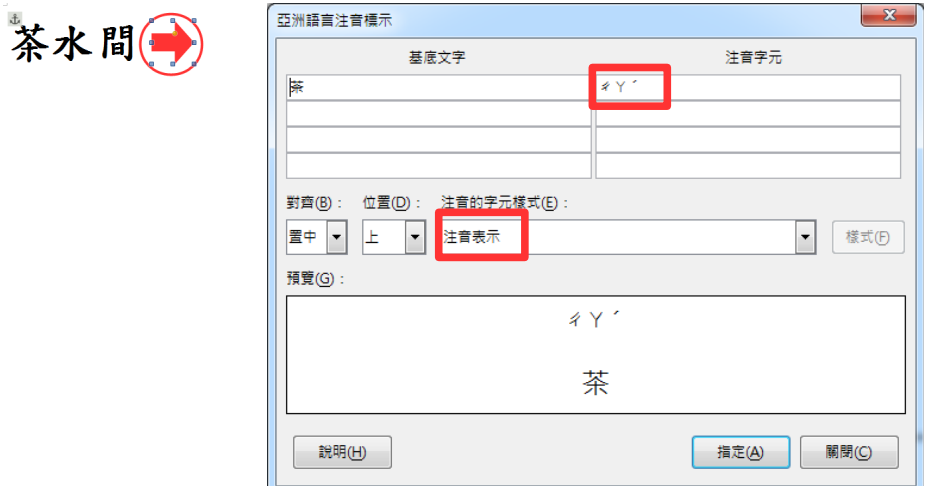

案例說明四:文件中的圖片,為何轉檔之後,位置跑掉了呢?

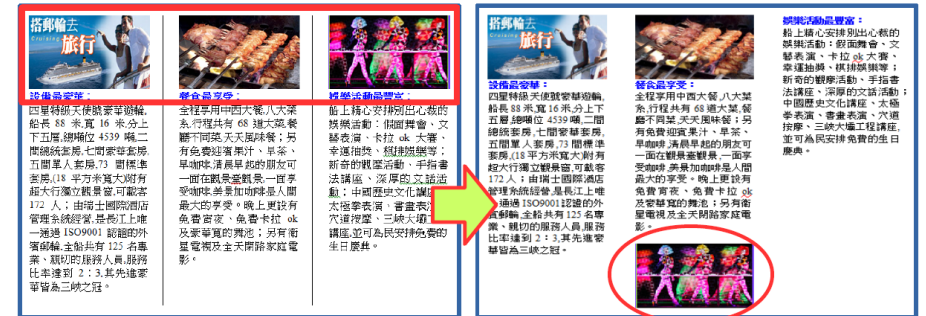

【解決方式】

茶水間

視文件內容重新設定圖片文繞圖方式或重新調整版面的排版:

1.點選要設定的圖片,或是將游標放置於圖片後位置

2.透過 Writer 功能表『格式』→『影像』,設定『文繞圖』位置或修改原設定 的排版方式,如分欄或分頁。

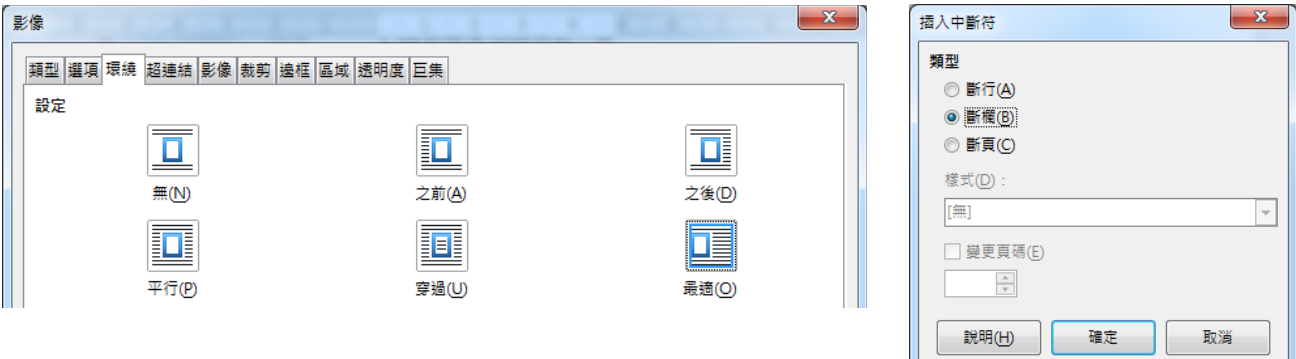

案例說明五:為何轉檔之後,表格內的資料無法重新計算了呢? #法重新計算・以

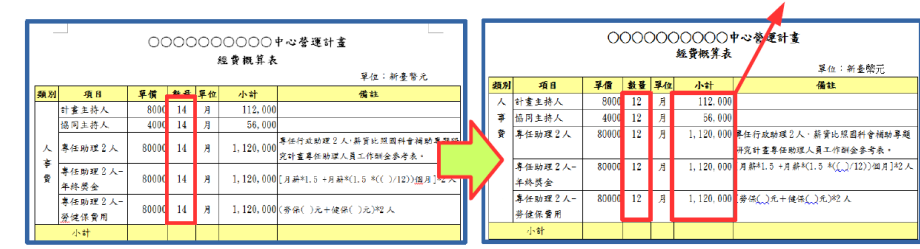

致於答案是錯誤的

【解決方式】

Word 和 Writer 在表格中的計算公式所採用的『引數』是不一樣的,因此計算 的認定上不同,所以無法更新運算結果,只要重新設定運算式,即可解決這 個問題。

1.在 Word 中將計算式刪除

2.透過 Writer【表格】→【公式】,設定【運算式】

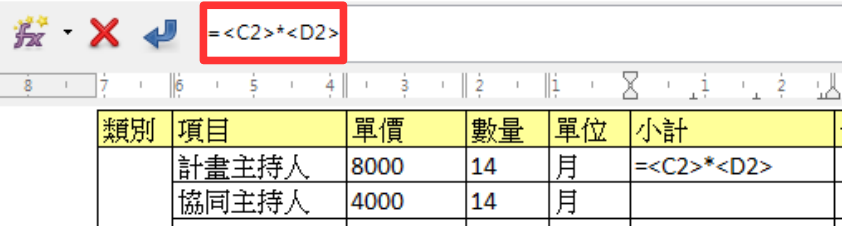

案例說明六:為何轉檔後,文件中的 SmartArt 圖形變形,而且不能修改呢?

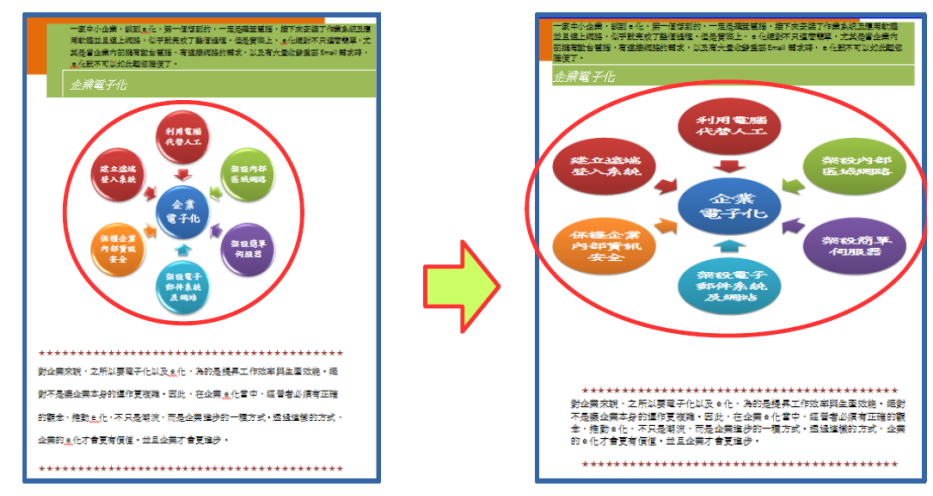

【解決方式】

SmartArt 圖形是 office 2007 之後新的功能, Writer 中並沒有該功能, 故圖形會 直接轉換圖片檔,且轉換後易變形,只要重新透過功能表【格式】→【物 件】→【位置及大小】,調整大小即可修正。

# 第 4 頁/共 9 頁

案例說明七:為何轉檔之後,美美的圖片效果都不見了呢?

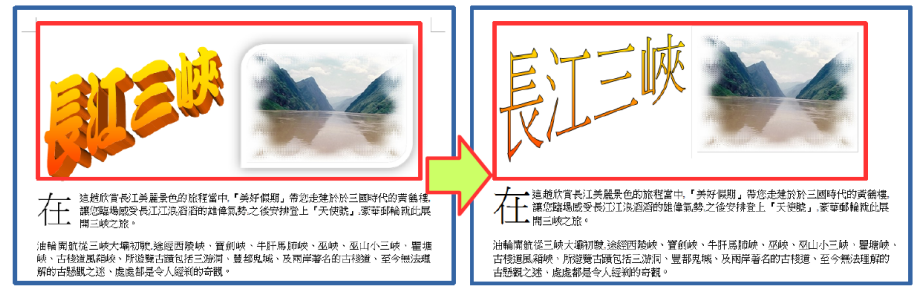

【解決方式】

圖片美化是 office 2007 之後新的功能, Writer 中並沒有該功能,故轉檔之後 會變回預設的圖片樣式。可透過繪圖工具達成相同效果,不過步驟繁複,建 議採用美工軟體編修原始圖片再插入,或可採用如下方式設定:

1.繪圖工具列 → 繪製一圖形 → 格式 → 點陣圖 → 匯入所需圖片

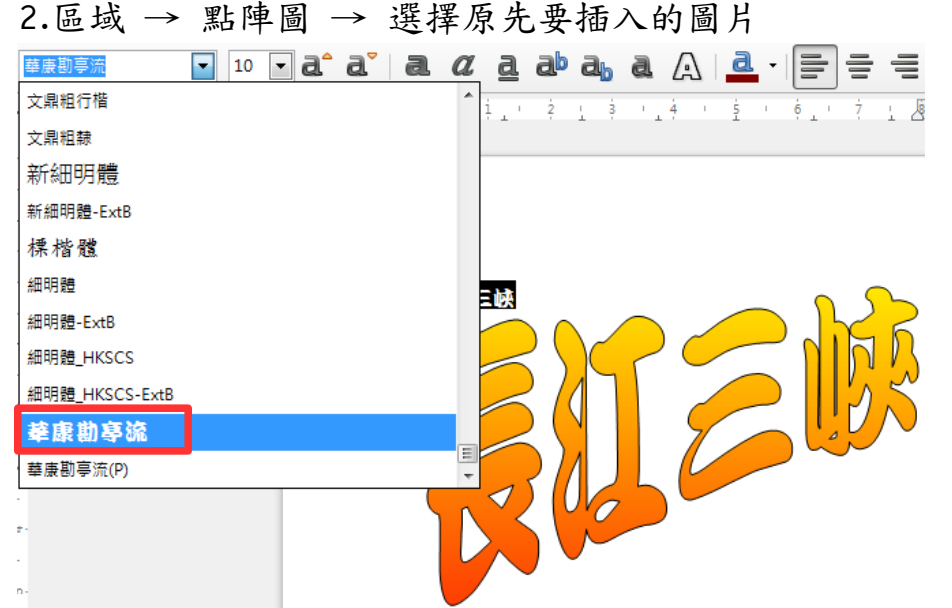

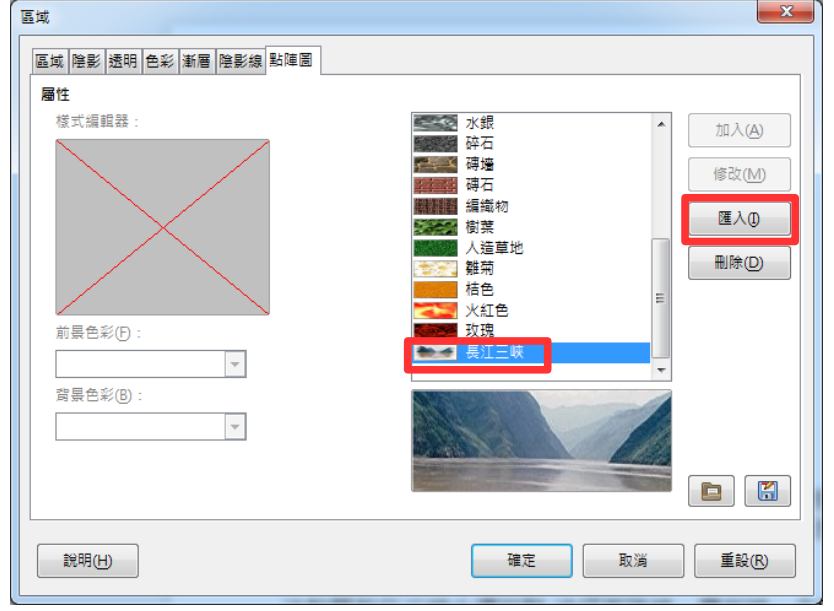

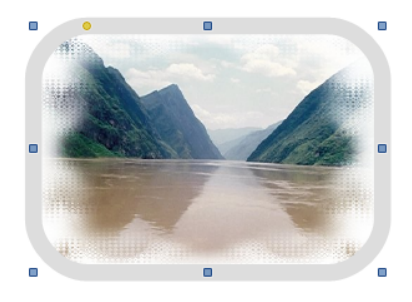

# 第 5 頁/共 9 頁

案例說明一:為何轉檔之後,表格內的資料無法正常顯示或計算呢?

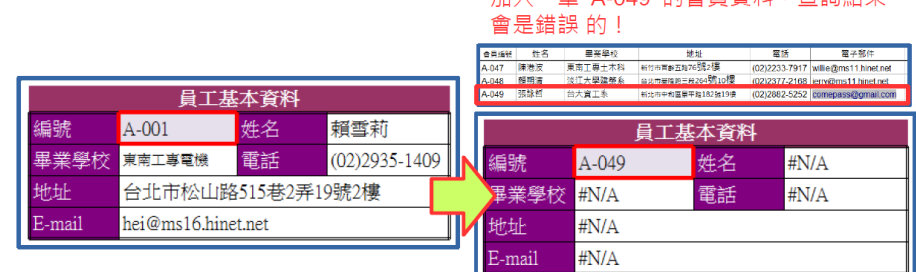

#### 【解決方式】

檔案經過轉檔,公式參照的位址為舊有的檔案,若在轉檔後的資料編輯,則 會有錯誤的訊息,重新設定公式的參照位址即可。

案例說明二:表格的框線,為何轉檔之後全部失真,甚至都跑掉最上方去了呢?

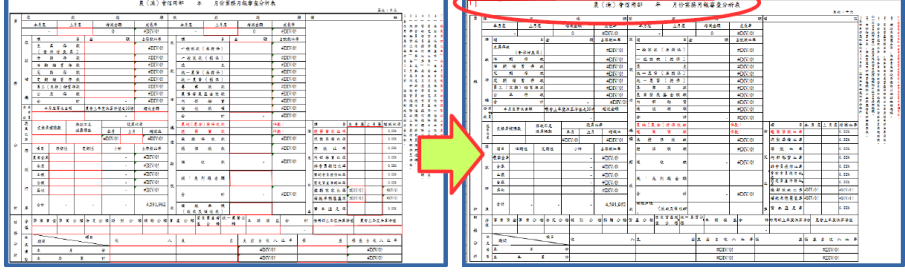

【解決方式】

使用者若自行採用文字方塊輸入文字,或透過繪圖物件在版面上編輯,失真 率會提高,版面設定也不易控制。表格的框線必須要重新透過格式設定完成 框線樣式。

案例說明三:圖表的樣式,為何轉檔之後就失真了呢?

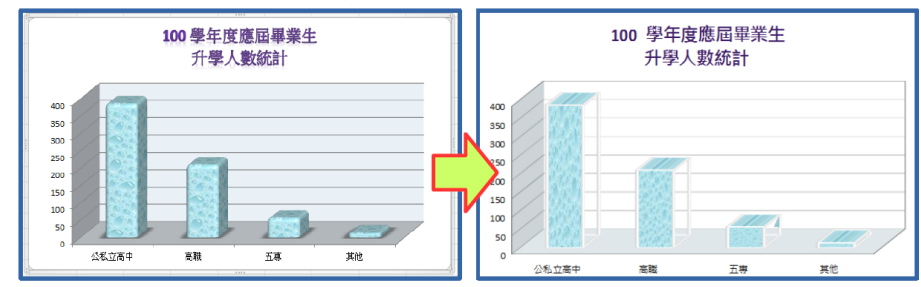

【解決方式】

因軟體的圖表格式和樣式不同,可能會色彩失真的情形,必須重新再設定一 次符合的格式,即可正常顯示。

### Impress 簡報應用

案例說明一:在簡報中,早已設計了美美的背景圖,為什麼一轉檔之後,就變成 黑白的呢?!

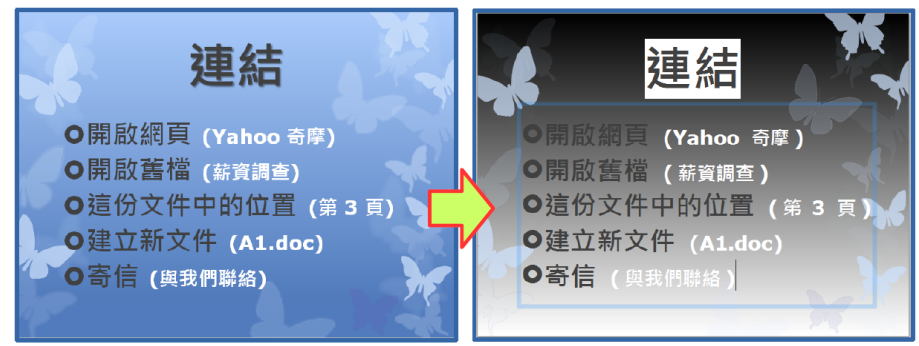

# 【解決方式】

重新再設定一次軟體中預設的佈景主題,即可正常顯示。

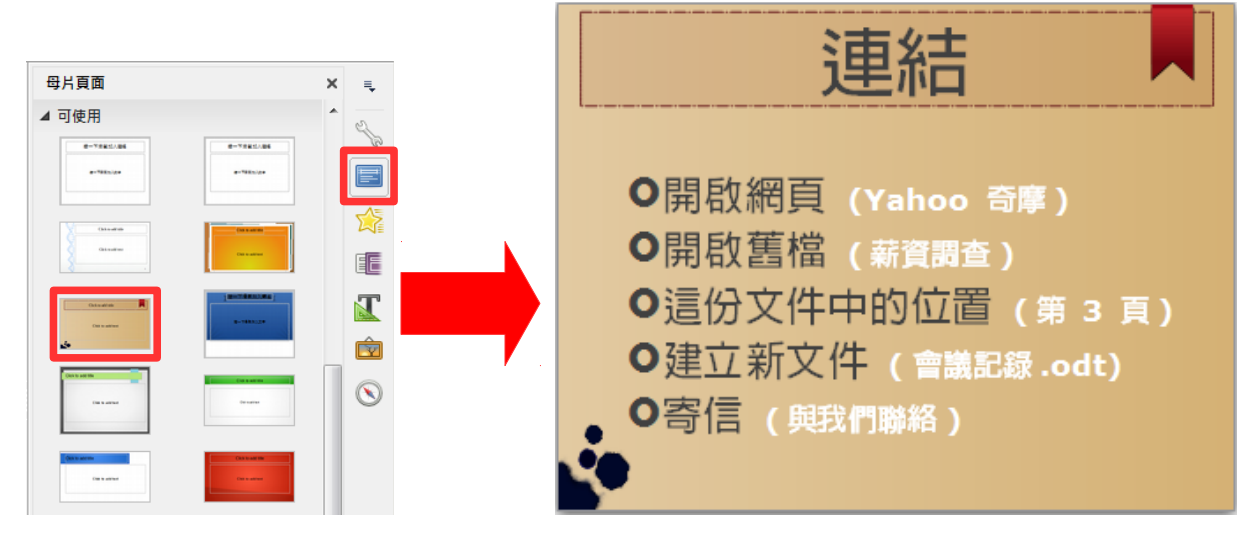

案例說明二:已經完成的簡報,為何轉檔之後,變更版面配置,就整個配置都破 碎了呢?

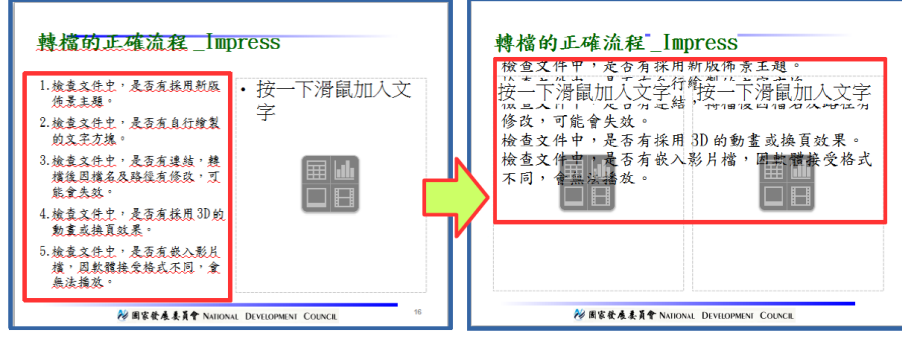

【解決方式】

原則上是打掉重練,但是還可以透過【剪下+貼上】的方式,把文字貼至預設 的文字框中。

案例說明三:簡報中設定的超結連,為何轉檔之後,部份連結失效了呢?

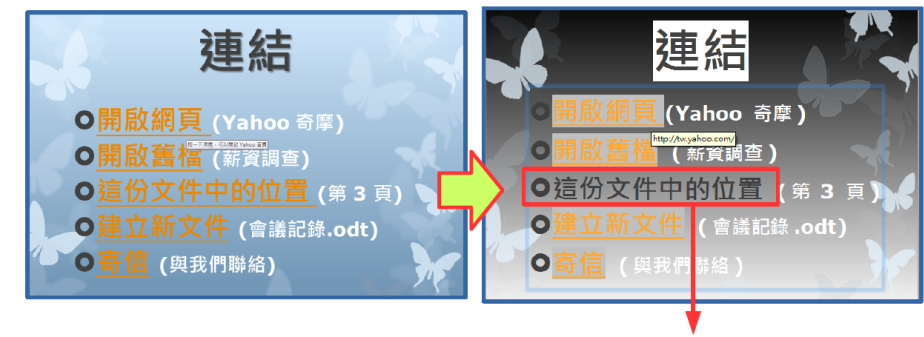

#### 連結失效

# 【解決方式】

因軟體連結設定的方式略有不同,特別是同一份文件中的位置,最可能會有 失效的情形,重新再設定一次連結即可。

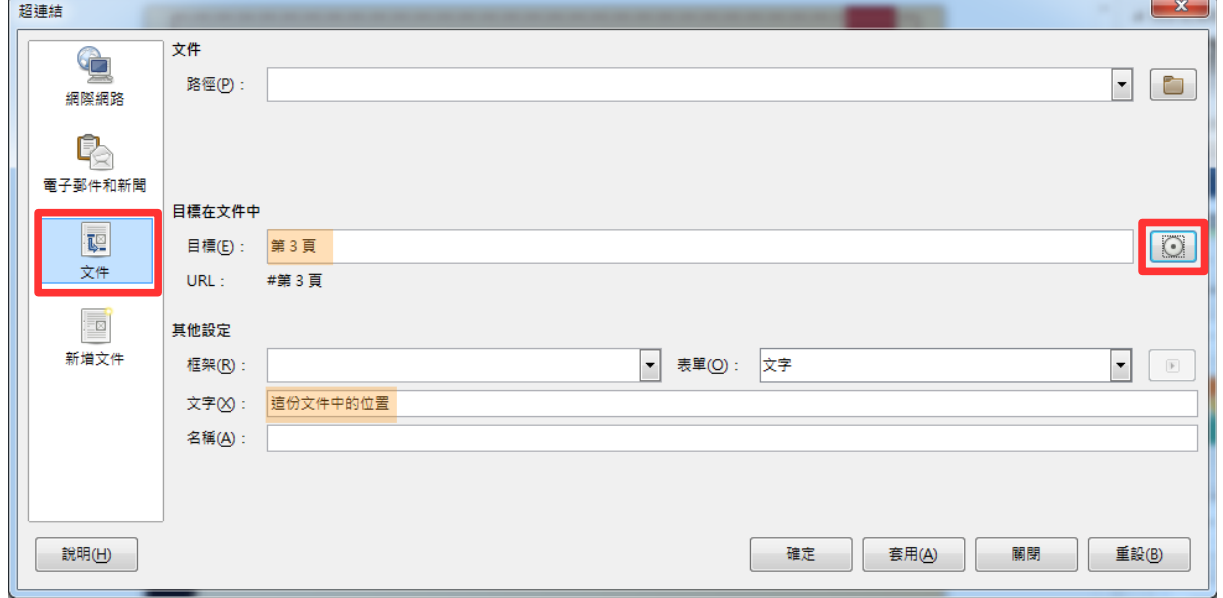

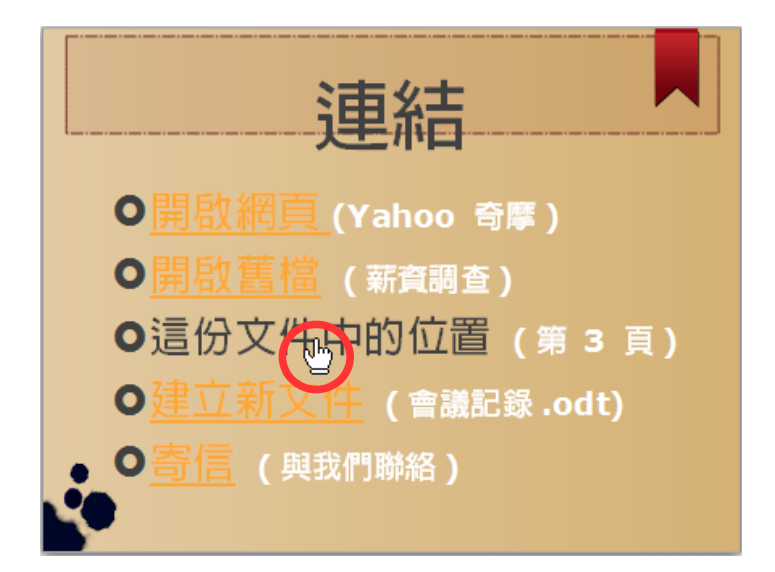

案例說明四:設定好美美的播放效果,為何轉檔之後都不見了?

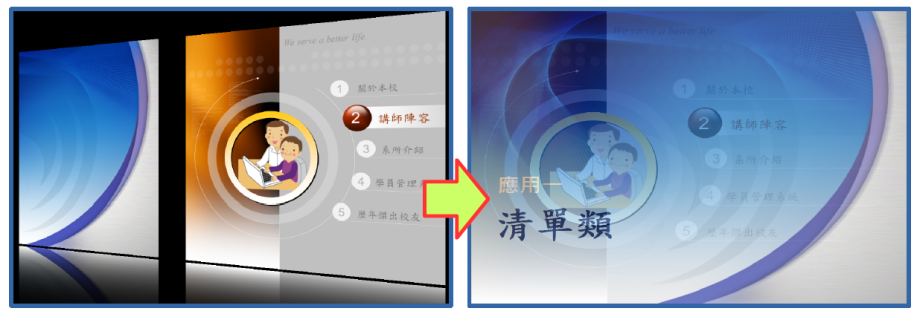

【解決方式】

因軟體有的動畫效果略有不同,可能會有無法播放的情形,軟體會以預設的 效果進行播放,若不滿意可重新再設定一次軟體有的換頁效果。

案例說明五:簡報中的影片檔,為何轉檔之後變成奇怪的圖形,而且不能播放了?

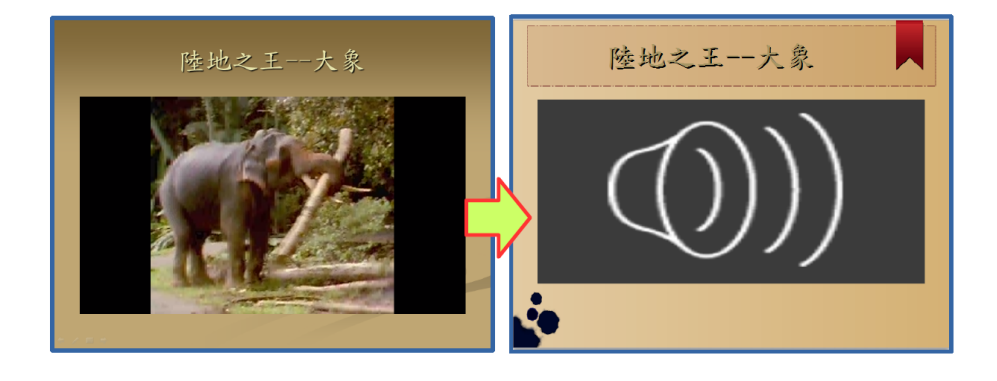

【解決方式】

因軟體可接受影片的格式略有不同,可能會有無法播放的情形,重新再插入 一次符合的格式,即可播放。

1.透過功能表【插入】→【媒體】→【音訊或視訊】

2.重新選擇所需的 wmv 影片檔,並調整適當的大小

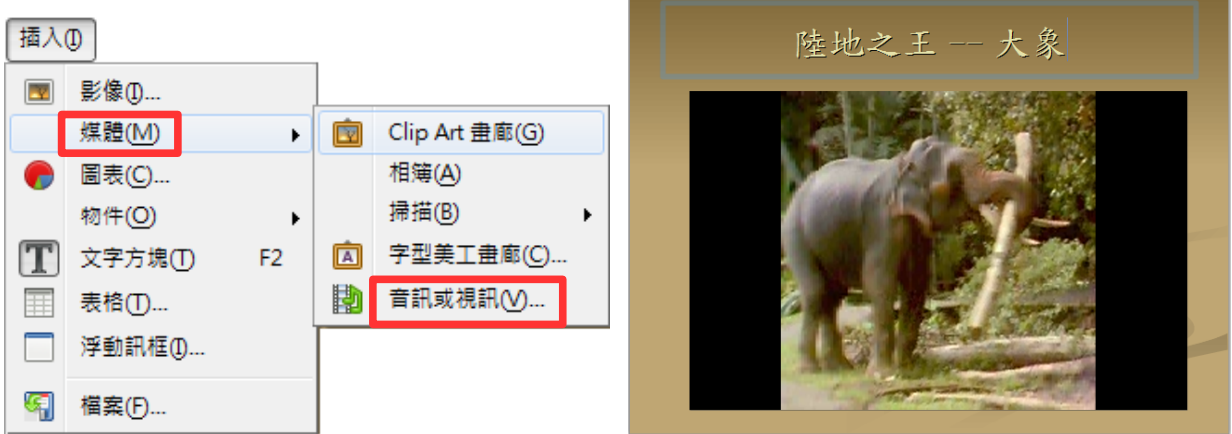

第 9 頁/共 9 頁